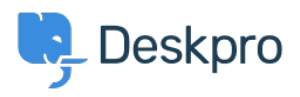

[Knowledgebase](https://support.deskpro.com/mk/kb) > [Deskpro Legacy](https://support.deskpro.com/mk/kb/deskpro-legacy) > [List of tickets that haven't had an agent reply in over](https://support.deskpro.com/mk/kb/articles/list-of-tickets-that-haven-t-had-an-agent-reply-in-over-24-hours) [24 hours](https://support.deskpro.com/mk/kb/articles/list-of-tickets-that-haven-t-had-an-agent-reply-in-over-24-hours)

## List of tickets that haven't had an agent reply in over 24 hours

Christine Loh - 2023-09-08 - [Comments \(0\)](#page--1-0) - [Deskpro Legacy](https://support.deskpro.com/mk/kb/deskpro-legacy)

Creating a list of tickets that have not had an agent reply in over 24 hours is a good tracking tool.

To generate this list, a report can be created using the DPQL format below:

SELECT tickets.id, tickets.subject, tickets.agent, tickets.status

FROM tickets

WHERE tickets.date\_last\_agent\_reply < (NOW() - INTERVAL 24 HOUR) AND tickets.status = 'awaiting\_agent'

## The resulting table should look like this:

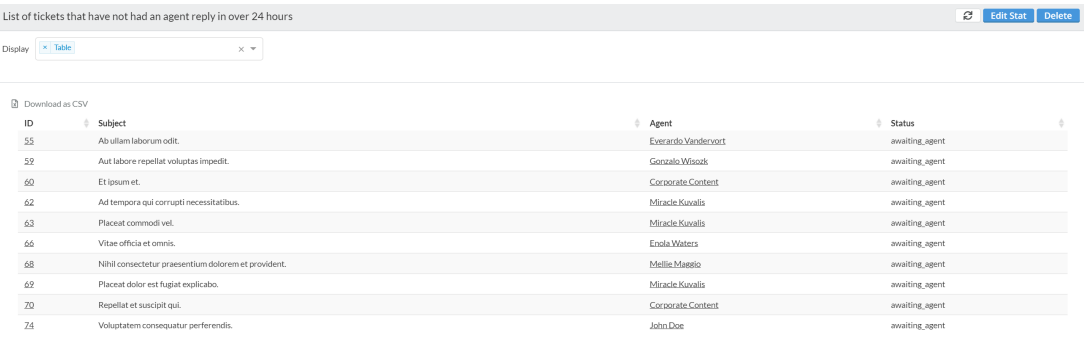